**ANNEXES**

## **Annexe 1 : Base de données des datations absolues**

Exemple de fiche de saisie de la base avec ses 29 champs (extrait du fichier Gabon).

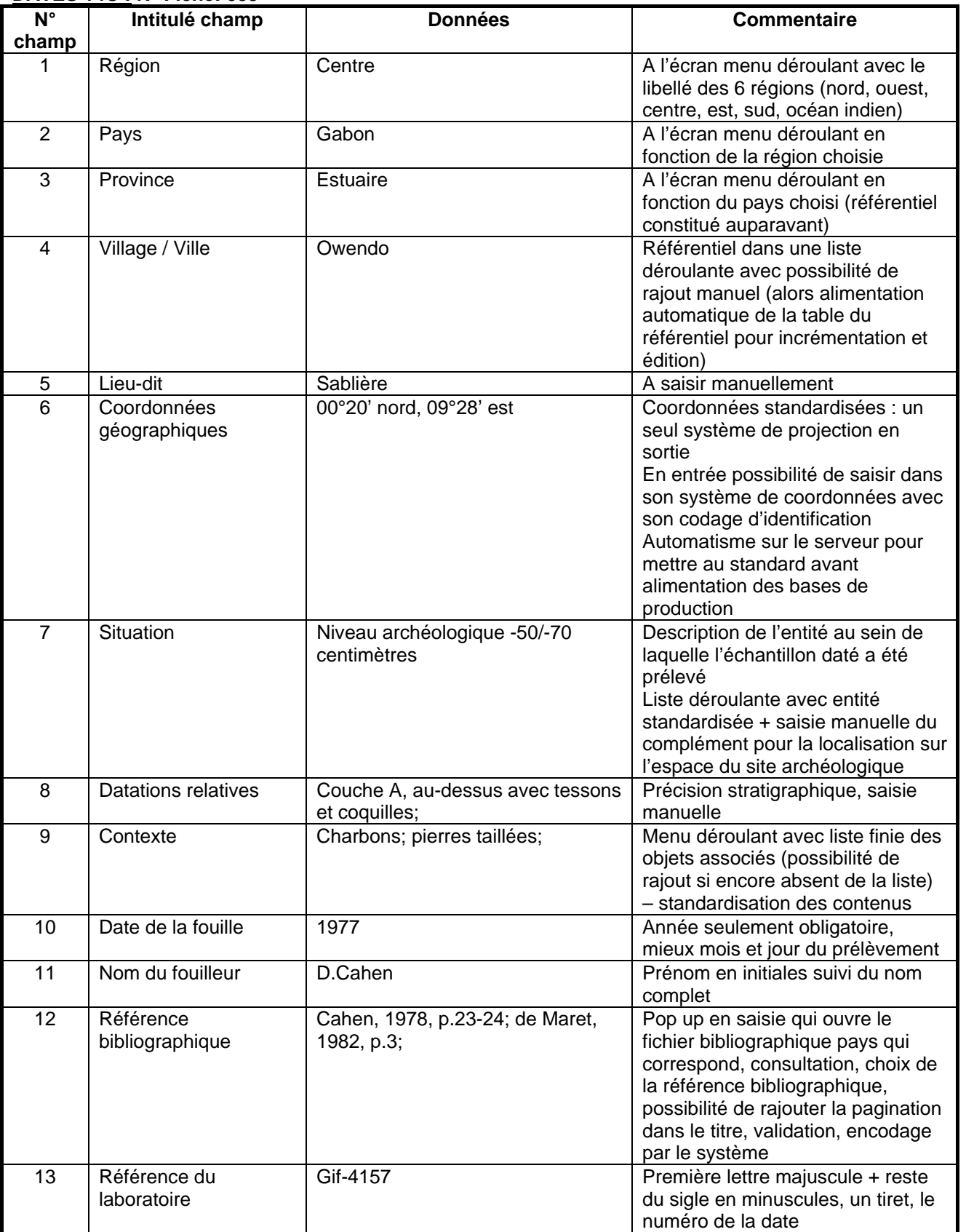

## **DATES 14C : N° Fiche: 035**

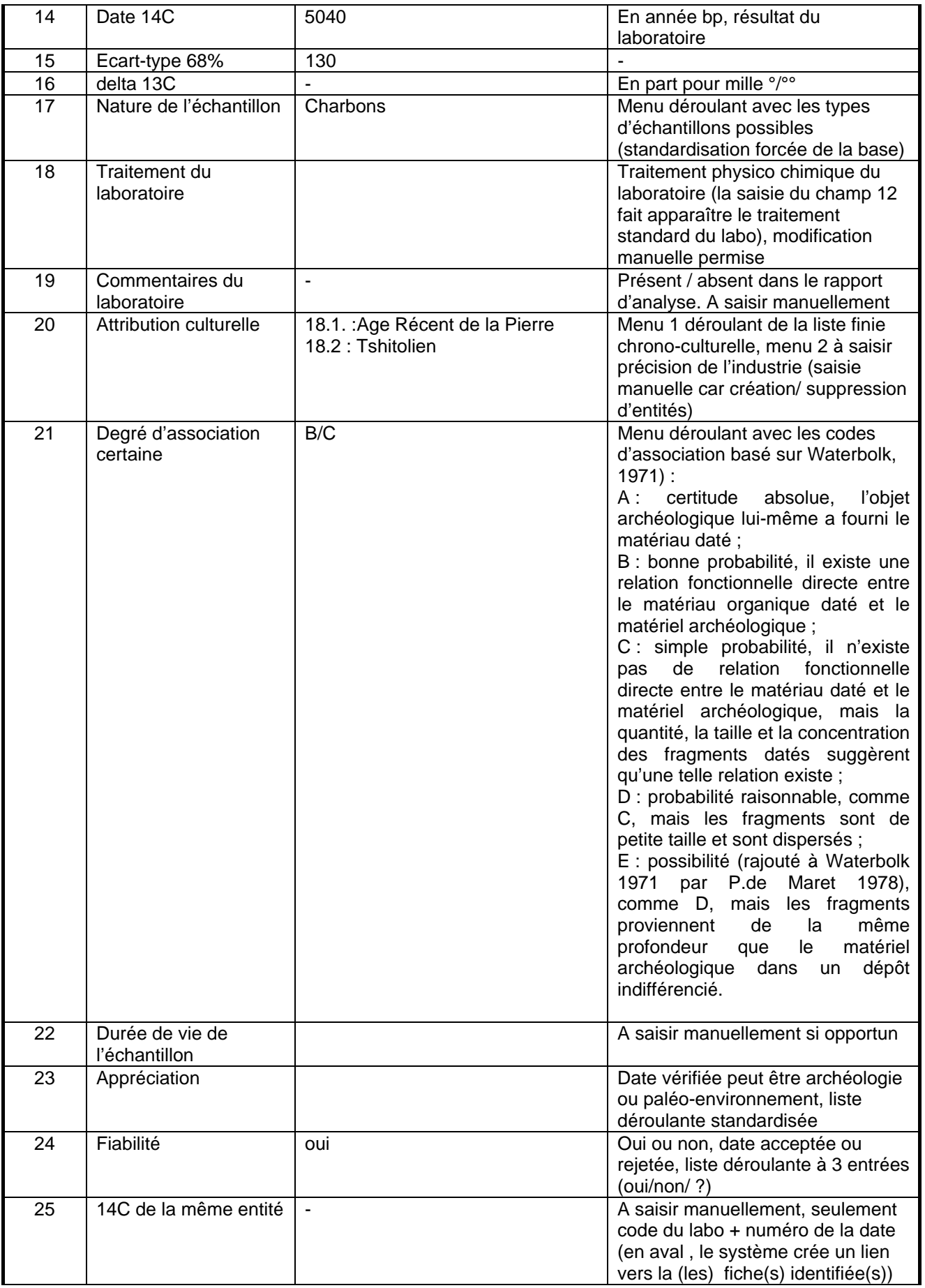

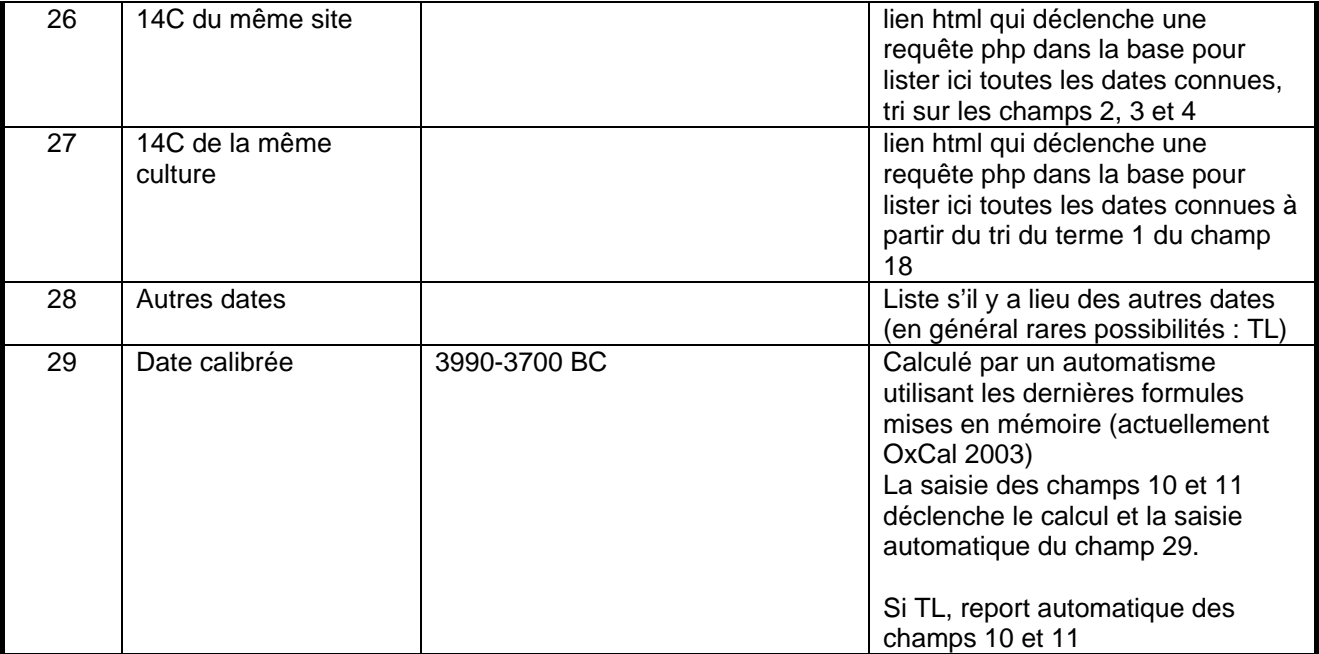

## **Annexe 2** : **Base de données inventaire des sites archéologiques**

Fiche d'inventaire avec mention des 46 champs à intégrer :

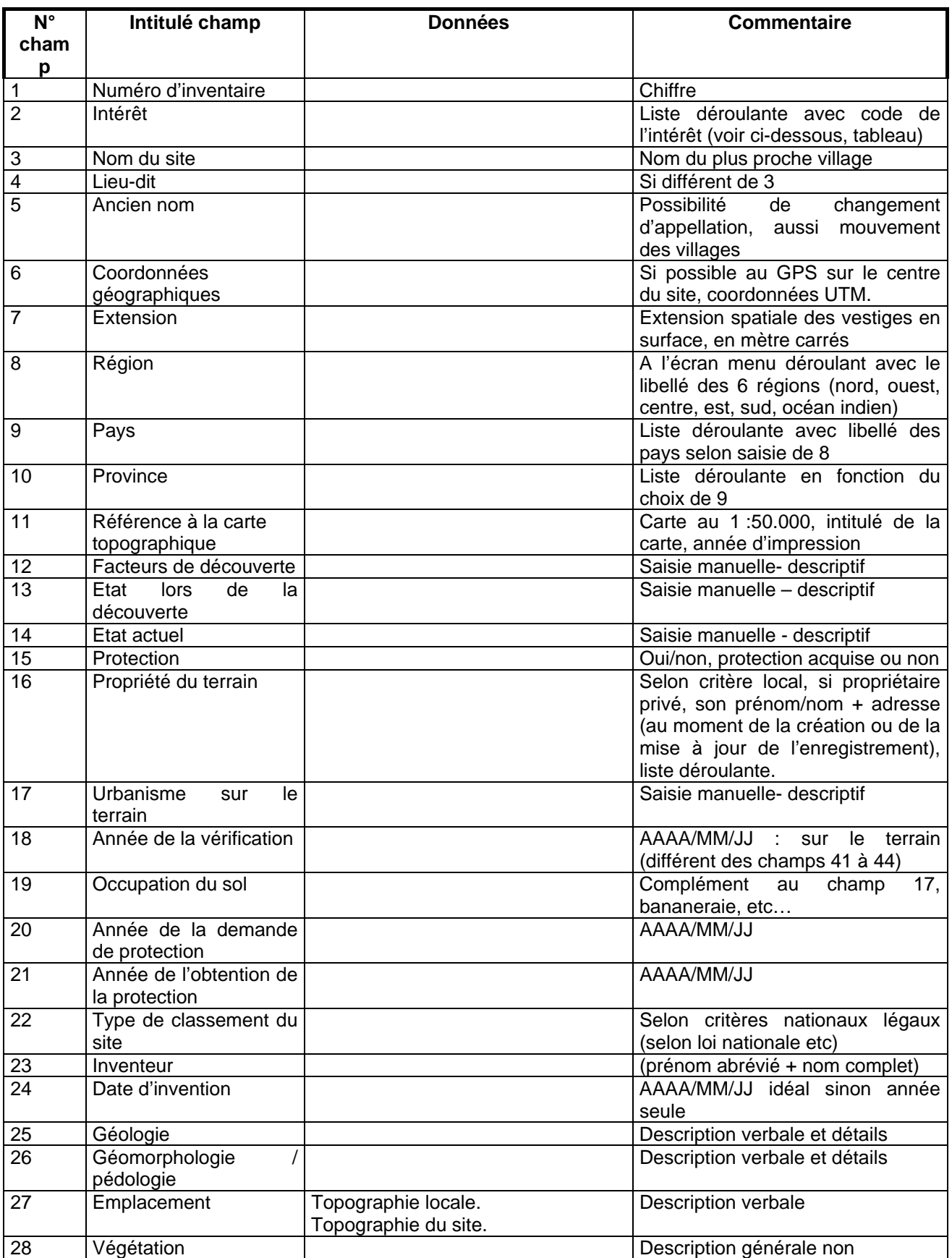

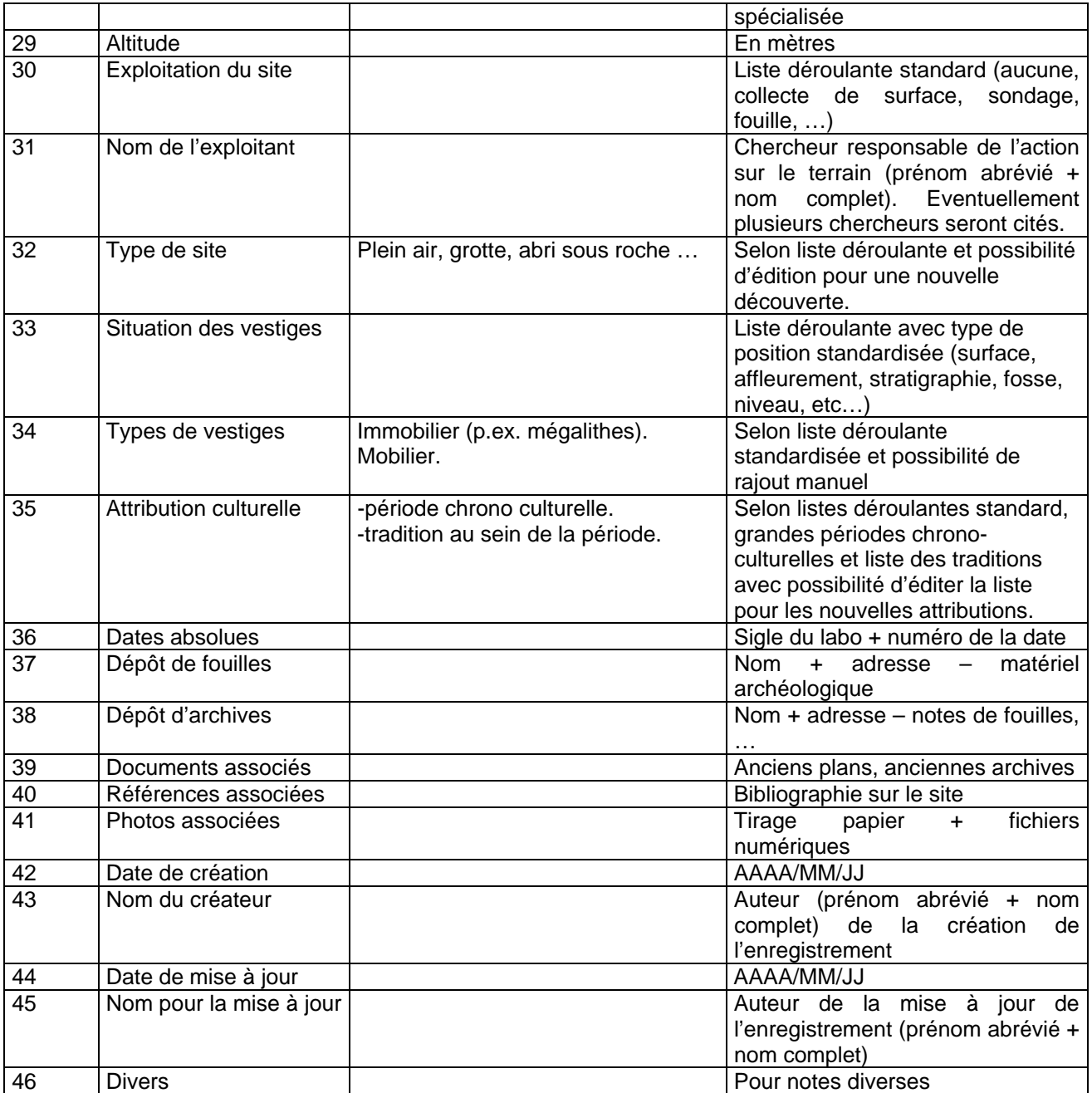

## **Annexe 3 : Diffusion Cartographique sur Internet**

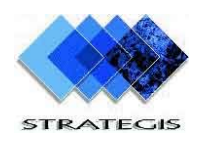

La solution préconisée par STRATEGIS pour la consultation des sites archéologiques repose sur une navigation à 3 niveaux.

1. Vision globale de la zone d'étude avec une indication par pays du nombre de sites recensés.

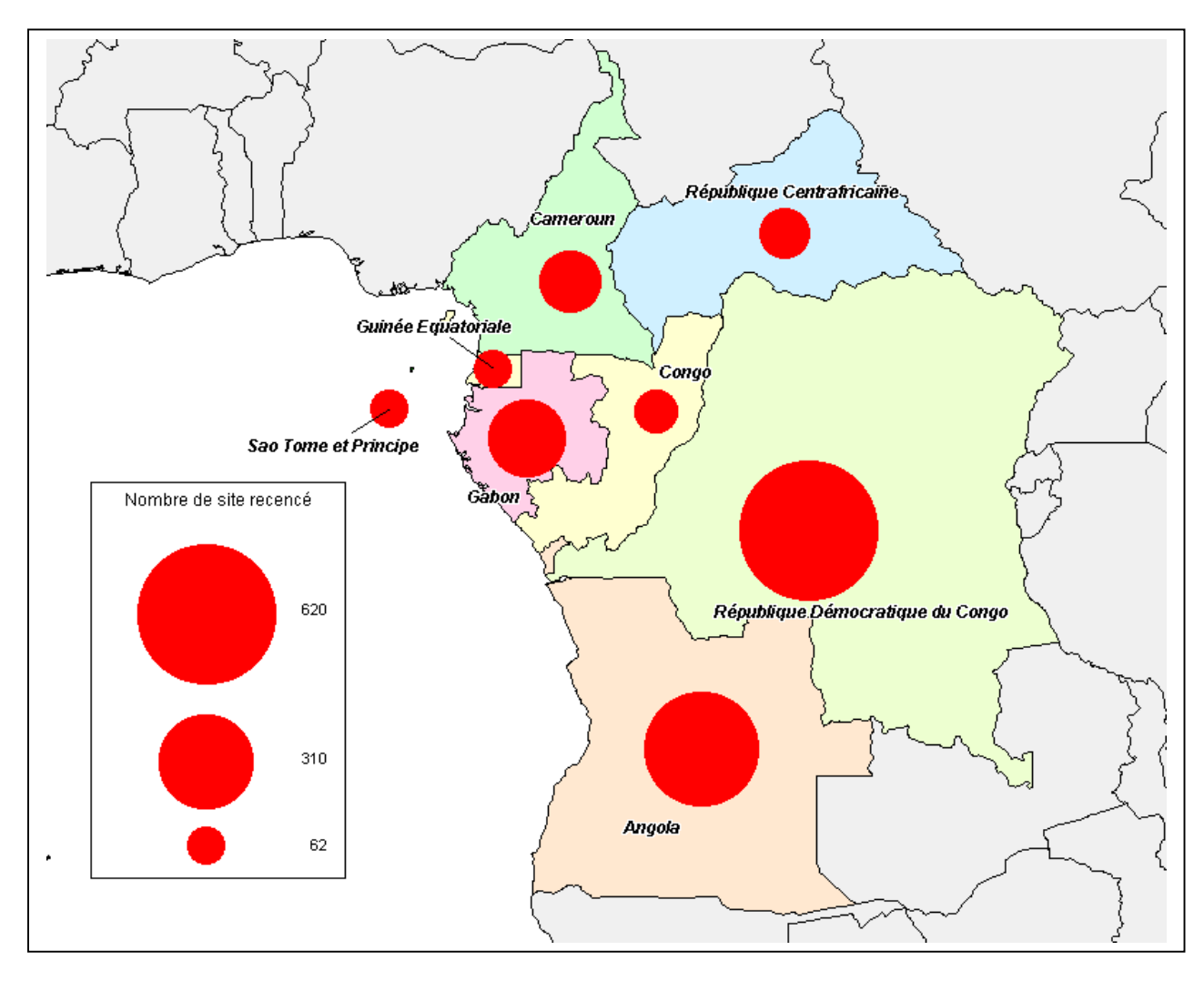

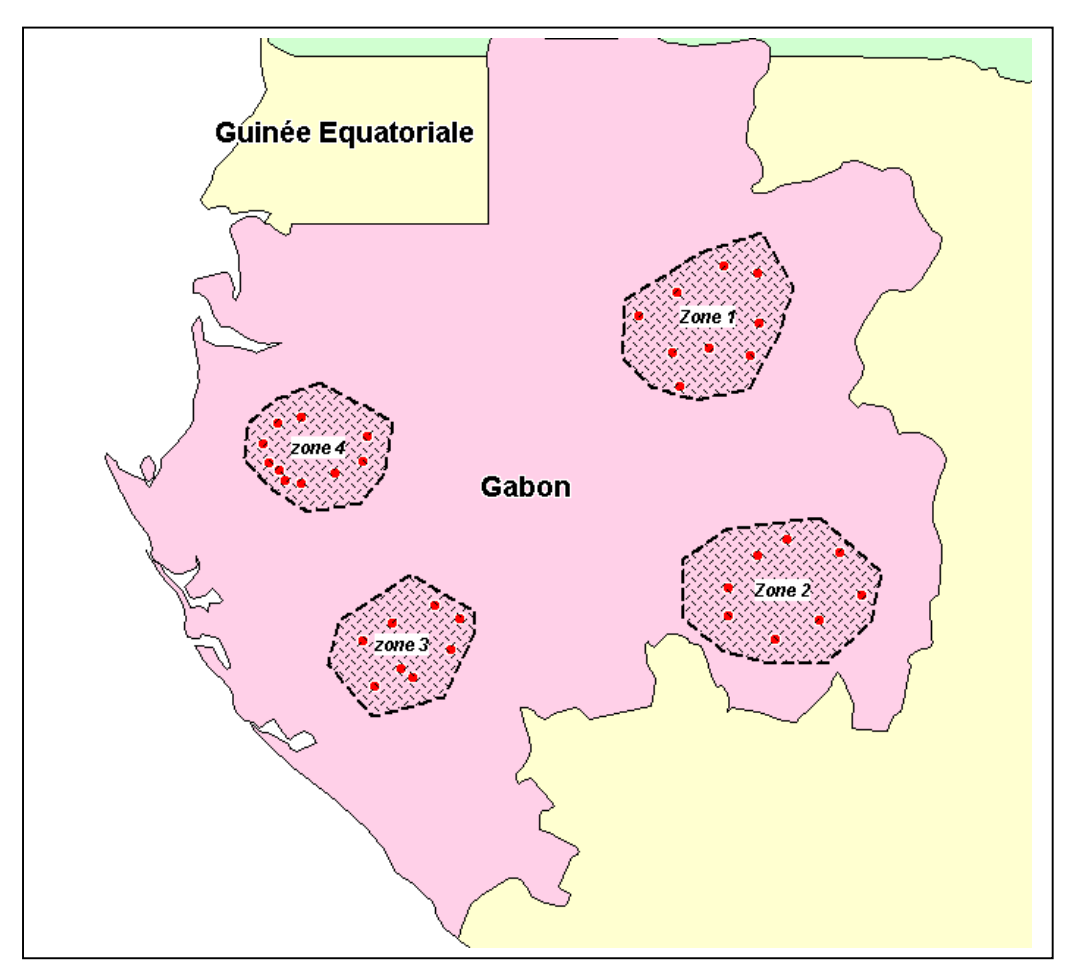

2. L'étape suivante consiste à choisir un pays pour visualiser la répartition des sites regroupés par grande zone.

3. Le dernier niveau se situe à l'intérieur de chaque zone ou l'espace sera découpé en tuiles pour faciliter la navigation. Le fond cartographique sera sélectionné parmi les fonds disponibles :

IGN propose sur son site des cartes routières avec des échelles de l'ordre du 1/ 1 000 000 pour les pays suivants : Cameroun, Centrafrique, Congo, Gabon et Tchad. Michelin propose pour l'ensemble des pays concernés 2 cartes routières au 1 /4 000 000.

Cette étape nécessite de définir au sein de la base de données d'inventaire des sites archéologiques par pays et pour chaque site, un rattachement (pseudo-localisation) à ces zones définies en coordonnées géographiques.

La navigation repose alors sur un pré-découpage d'une carte à grande échelle**<sup>1</sup>** . Cette technologie permet de visualiser un nombre important d'informations sur une page HTML tout en permettant à l'utilisateur de se déplacer sur l'intégralité de la carte. L'écran type proposé est composé de trois zones :

- Espace de visualisation de la carte<sup>2</sup>,
- Espace de navigation locale**<sup>3</sup>** (8 directions cardinales),
- Espace de navigation générale**<sup>4</sup>** (déplacement de la zone de visualisation sur la vue générale).

L'espace de visualisation de la carte permet d'accéder à des informations locales en sélectionnant les liens hypertextes préalablement définis dans celui-ci. Ces informations sont contenues dans des pages terminales (HTML, PDF, Doc, …)**<sup>5</sup>** .

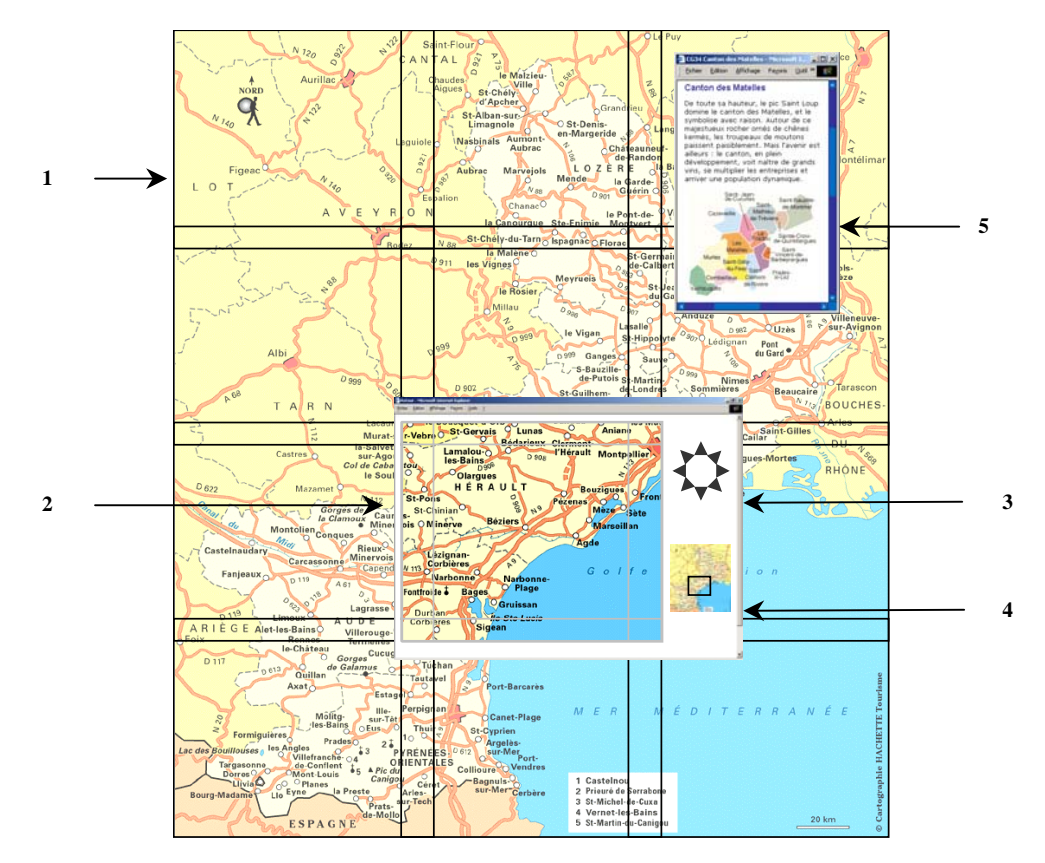

La navigation locale permet à l'utilisateur de déplacer la zone visualisée d'une bande d'imagettes à la fois. Ainsi, en cliquant sur la direction Nord-Ouest de la zone de navigation locale<sup>6</sup>, la fenêtre de visualisation « se déplacera » d'une case vers le haut et d'une case vers la droite dans la carte générale.

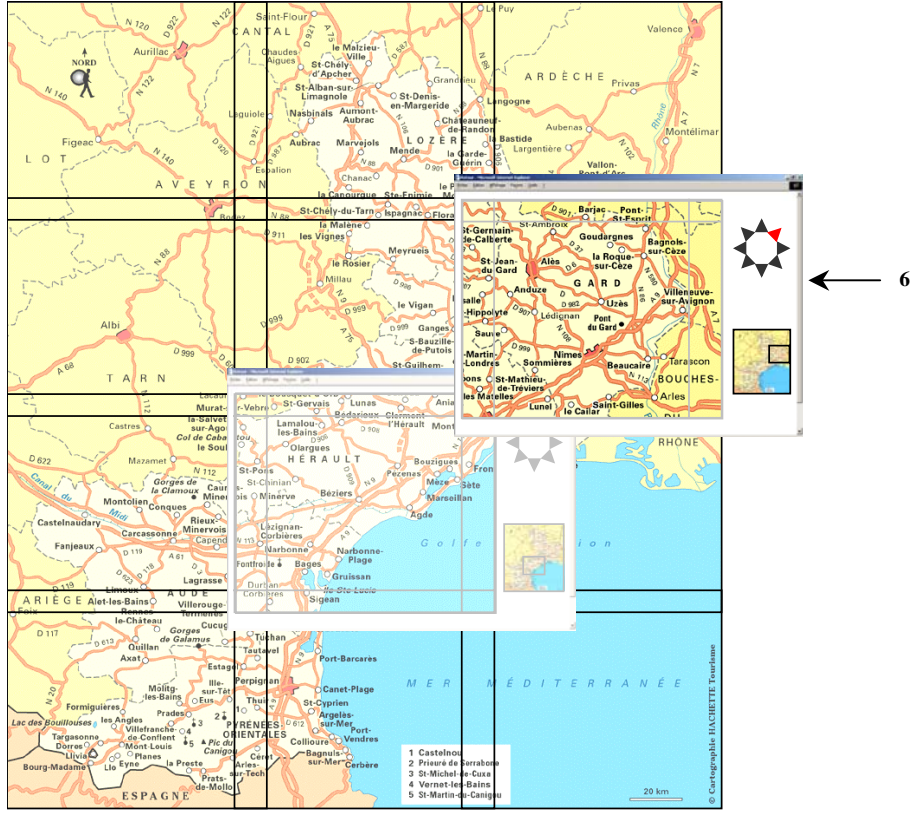

La navigation générale offre à l'utilisateur la possibilité de déplacer la zone visualisée où il veut sur la carte globale. Pour cela, l'utilisateur déplace le sélecteur7 où il le souhaite dans la vignette de la carte générale. La page affiche ensuite la zone sélectionnée.

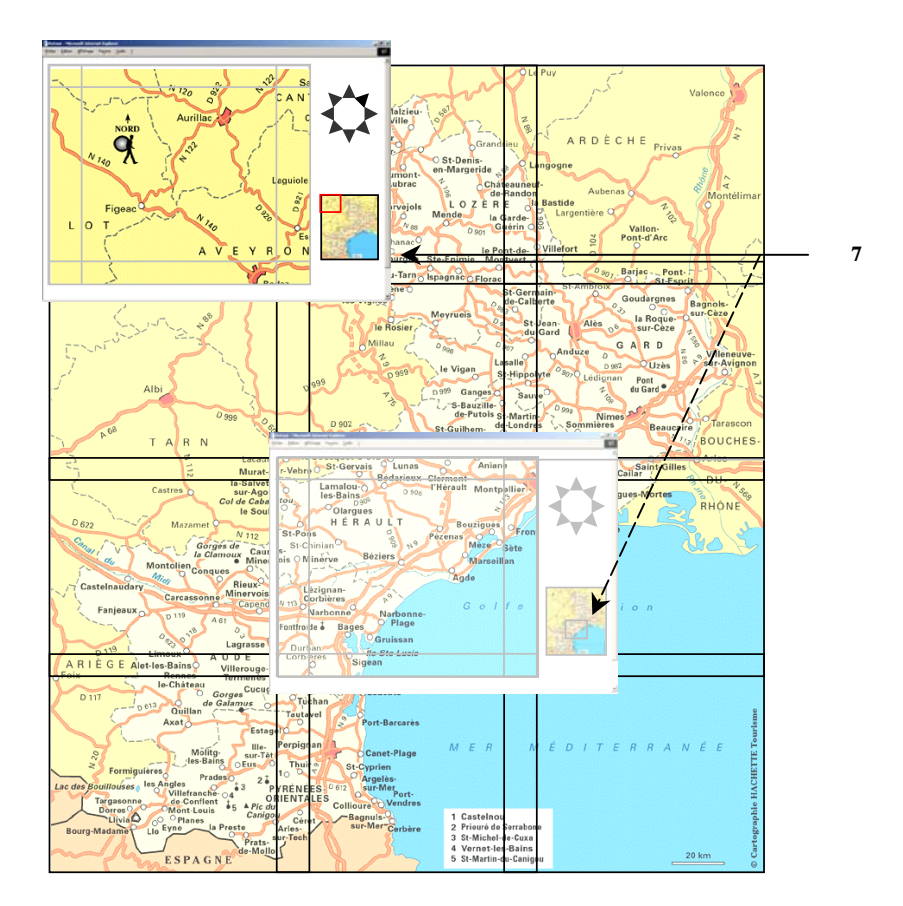

Nous vous proposons de découvrir un site que nous avons réalisé sur ce principe à l'adresse suivante :

<http://www.strategis.fr/phe30/default.htm>

Ce type de site est appelé semi-automatique car les images sont générées une fois pour toute (tuilage). La partie dynamique du serveur consiste à générer dynamiquement la page HTML qui sera envoyée au client via l'utilisation d'un serveur JSP (JAVA) qui va composer la page web et l'image de situation. Des entrées sélectives, par nom de zone par exemple, permettent un repérage plus rapide de l'image souhaitée.

Dans un souci de rendre les gestionnaires du site capables de réaliser :

- une mise à jour des bases de données cartographiques
- la mise à jour du site web

nous proposons également en option l'automatisation des tâches informatiques utiles et la création de boutons sous MapInfo pour lancer les traitements.